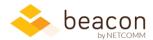

## Beacon 7.02 Release Notes

Welcome to Beacon 7.02! With the end-of-fiscal-year closeout, our emphasis was on shoring up existing functionality and improving some key processes.

We also made some big improvements to Beacon FLOW in this update. Now's a great time to ditch those cumbersome paper processes and go digital. Beacon FLOW tied to your Beacon HR is a game changer, with seamless integration, flexible routing and approvals, and digital signatures. Beacon FLOW solves – where is that document? If you haven't checked it out yet, contact us at <a href="mailto:Support@netcomm.net">Support@netcomm.net</a> to start your pilot.

We are also proud to announce a successful FedRAMP 2018 audit resulting in an NIH Authority to Operate (ATO) as a Cloud Service Provider (CSP) at a FISMA moderate level status as of September 19, 2018. Behind the scenes, we work annually with the NIH ISSO community to ensure the highest security bar of FedRAMP is maintained to protect NIH data in the cloud via continuous monitoring. We'd like to thank the entire NIH ISSO community for a very thorough review of our 2018 FedRAMP package.

## Highlights from this release

- **Beacon FLOW:** Added more flexibility to FLOW's review process, fixed a bug in the PDF viewer, and tightened access to drafts.
- **Beacon Finance:** Added ability to import CAN titles for setting up FY19 account structure. Changed how "CSH Pending" POTS orders are reflected in Balance of Accounts.
- Beacon HR: Added filtering on Notes fields, improved PMAP reporting, and tweaked NED
  imports to better handle position management of contractor conversions from previous FTE
  employees.
- Overall, we did lots of work behind the scenes to make sure Beacon Finance data was as up to
  date and accurate as possible during this critical end-of-fiscal-year period to include some
  changes to how Beacon Finance reports on multi-year funds. Should you deal with gift funds or
  other multi-year funds, contact <a href="mailto:support@netcomm.net">support@netcomm.net</a> to learn more.

## **Specifics**

| Module | What we did                                                                                                 | Why we did it                                                                                                    |
|--------|----------------------------------------------------------------------------------------------------|----------------------------------------------------------------------------------------------------|
| FLOW   | Made sure that all notes from the approval process appear on the PDF's signature sheet.                     | While this info was visible to reviewers as part of the approval process, it wasn't showing up in the record of signatures in the final PDF. We've fixed that. |
| FLOW   | Ensured that highlighted text and embedded Adobe signatures display properly within Flow.                   | A quirk in the viewer we used wasn't showing embedded Adobe signatures and highlighted text. We've fixed that.                                                 |
| FLOW   | Made sure drafts are restricted to the initiator and not visible to others before they're ready for review. | Drafts shouldn't show up in other peoples' queues before they're finalized and submitted.                                                                      |
| FLOW   | Improved routing flexibility with support for iterative review and approval steps.                          | In prior versions, all the reviews came before the approvals. You needed more                                                                                  |

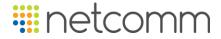

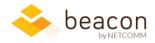

| Module  | What we did                                                                                                    | Why we did it                                                                                                    |
|---------|----------------------------------------------------------------------------------------------------|----------------------------------------------------------------------------------------------------|
|         | This allows for more complex review/approval paths.                                                                      | flexibility to reflect real-world complications in the process. You can now create review and approval steps in whatever order works for you.                                                                                                    |
| Finance | Added ability to import CAN titles and associated info into new FY account structure.                                    | To make it easier to set up the FY19 account structure for your organizations. Now administrators can import CANs, with titles and other descriptive information, into the "Newly Imported CANs" account in the Master View. You still control how and where the CANs are placed within the structure. Access this function from Administration > Utilities > Manage Download > Import CAN Titles. |
| Finance | "CSH Pending" POTS orders are no longer included in pending approved requests and are instead included in manual orders. | POTS orders marked "CSH Pending" are requested and approved within POTS but are not ordered within POTS. They appear as obligations within the NIH accounting system and were being double counted because there was no way to link the obligation to the POTS record. This change allows you to track the items but exclude them from Balance of Accounts reporting.                              |
| Finance | Restored access to the Blank CANs report, reachable from the Reports tab.                                                | We discovered the Blank CANs report link wasn't accessible from the Reports tab and fixed it.                                                                                                    |
| Finance | Fixed broken link to Disbursements on the Transactions screen.                                                           | Clicking the links in the Disbursements column should load a popup with payroll data. The link now works, though it may load slowly for users with lots of payroll data.                                                                                                    |
| HR      | Added filtering by notes field to the front position list screen, and improved readability for filtering options.        | People use notes fields for information not always readily captured elsewhere. When we added that filtering option, we also improved how the filter list displays notes in a more readable format.                                                                                                    |
| HR      | Improved imports of NED data to better handle FTE employees who converted to contractor positions.                       | Timing between NED downloads and FTE pay records could cause a disconnect for FTE employees who became contractors.                                                                                                    |
| HR      | New! Added a new PMAP Roster report that includes FTE staff and their PMAP status.                                       | Existing PMAP reports were limited to PMAP data alone; this new report maps PMAP status to all the FTE staff in the organization to include all FTE employees even if they have not initiated a PMAP this year.                                                                                                    |

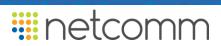

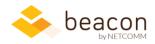

| Module          | What we did                                                                  | Why we did it                                                                                                    |
|-----------------|------------------------------------------------------------------------------|----------------------------------------------------------------------------------------------------|
| HR              | Updated the Awards Nomination Form (NIH 2833).                               | The official form was updated earlier in the year with some minor wording changes. Our electronically generated version now matches the current NIH Awards Nomination Form. |
| HR &<br>Finance | Enabled editing of user AD names from user profile screens in HR and Finance | Previously, changing a user's AD name required NetComm Support intervention. Now you can self-service update a user's AD name on the User Administration screens.           |

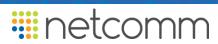